## **Guía Rápida Web**

# *i* intelisis

## **Alta lista de precios**

### **Alta Lista de Precios**

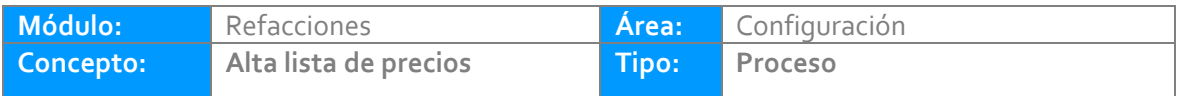

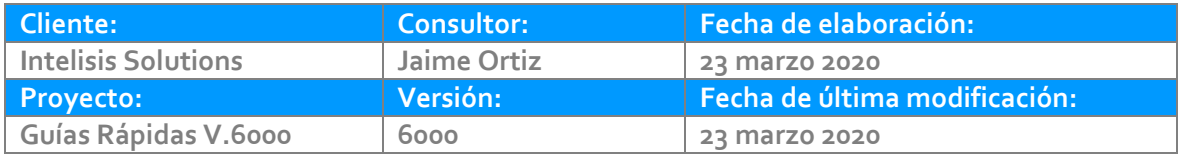

#### **INTRODUCCIÓN:**

*Este proceso tiene como finalidad crear una nueva lista de precios dependiendo de la utilidad que se le quiera asignar a cada costo o dependiendo del cliente al que se le vaya a vender, ejemplo precio público, precio flotilla, venta interna.*

**[Glosario:](#page-7-0)** Al final de esta Guía podrás consultar un Glosario de terminologías y procesos para tu mejor comprensión.

**[FAQ:](#page-9-0)** Consulta las preguntas frecuentes al final del documento.

#### **Descripción del proceso**

*Para dar de alta un artículo debes de seguir los pasos siguientes:*

**Alta de una lista de precios**

*Se pueden crear el número de lista de precios que sea autorizado por la gerencia general.*

*Ruta lista de precios:* Intelisis→Comercial→Precios y Costos

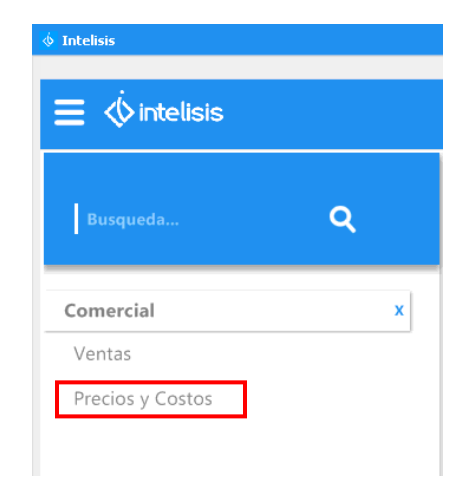

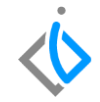

Al abrir el tablero de control, seleccione la opción de Nuevo, para comenzar a crear la lista de precios.

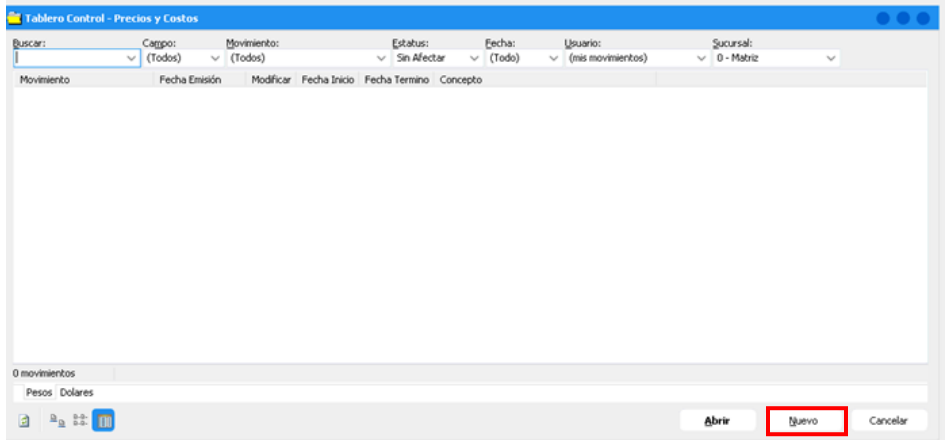

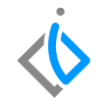

Al abrir la nueva lista de precios a crear, aparecerá una serie de datos a llenar el proceso seguir, es:

- Movimiento: seleccione la opción de precios
- Unidad estratégica de negocio (UEN): seleccione la que corresponda a la lista de precios por crear.
- Moneda: seleccione la moneda con la cual va a realizar las operaciones de compra-venta
- Fecha de emisión: Hace referencia a la fecha en la cual se da de alta la lista de precios.
- Modificar: Hace referencia a la lista de precios que se desea hacer cambio.
- Método: hace referencia a quien será aplicada la lista de precios.
- Fecha inicio, fecha término: Es el lapso que tendrá de vigencia la lista de precios.
- Proveedor: Seleccione el proveedor con el cual tendrá relación la lista de precios.
- Concepto: Referencia y Observaciones: Son datos que sirven para tener mayor claridad sobre los movimientos que se realizan

En la parte del detalle:

Seleccione los artículos que estarán en la lista de precios creada.

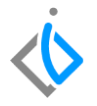

<span id="page-7-0"></span>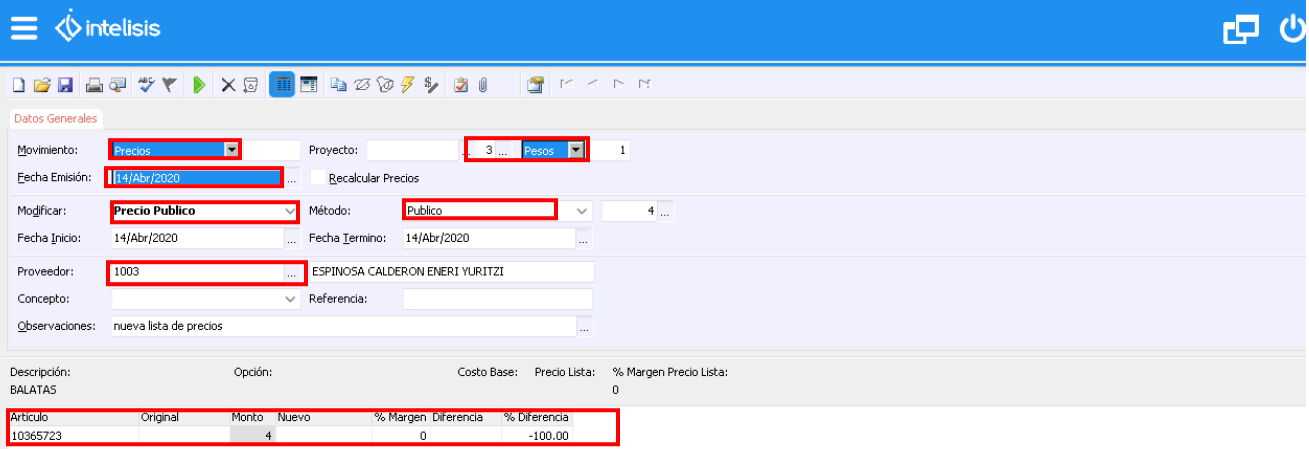

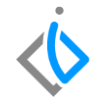

Al terminar de llenar los datos tanto en el cuerpo, como en el detalle del movimiento, de clic en la flecha verde, para afectar y dar de alta la lista de precios.

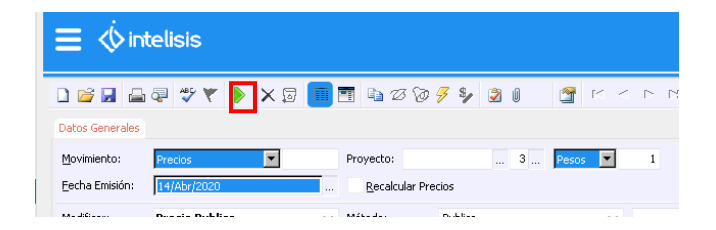

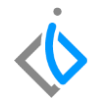

## <span id="page-9-0"></span>**Glosario de terminologías y procesos**

## **FAQ**

¿Cuántas listas de precios pueden ser creadas?

El número de listas a crear, será determinado por la gerencia general, ya que además de tener las listas ya establecidas se pueden generar nuevas dependiendo de cada distribuidor.

## *<u>intelisis</u>*

**Alta lista de precios**

**Gracias por consultar nuestras Guías Rápidas Web**

*Es un gusto poder ayudarte.*

*Equipo de Consultoría Intelisis Solutions* [dmsautos@intelisis.com](mailto:dmsautos@intelisis.com) *Tel. (443) 333 2537*